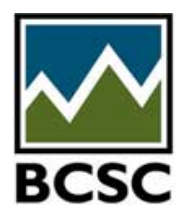

# **eServices fact sheet**

## *Other tips for using eServices*

### **Questions answered in this fact sheet**

- 1. Do I need to log out of eServices?
- 2. How do I navigate through eServices under the Exempt Distribution section?
- 3. Is there a penalty for late filing, i.e. after 10-day period?
- 4. How long does it take for the report of exempt distribution to show up on the website?
- 5. How do we file the report of exempt distribution in other CSA jurisdictions?
- 6. What browser to I use when filing on eServices?

#### **Do I need to log out of eServices?**

You need to log out of eServices otherwise, it will automatically time out after 1 hour.

There is no wait time in order to log back into eServices.

#### **How do I navigate through eServices under the Exempt Distribution section?**

On the left side of the eServices page there is a list of navigation items, which can be selected.

#### **Is there a penalty for late filing, i.e. after the 10-day period?**

Section 6.1(2) of NI 45-106 requires the report of exempt distribution to be filed 10 days after the distribution. BCSC does not charge a late fee for filing the report of exempt distribution on eServices after the 10 day deadline.

#### **How long does it take for the report of exempt distribution to show up on the website?**

Once you submit the report and pay the filing fee, the report of exempt distribution is immediately available on our public website.

#### **How do we file the report of exempt distribution in other CSA jurisdictions?**

Effective May 24, 2016, certain exempt market filings will be required to be filed on SEDAR for all CSA jurisdictions with the exception of British Columbia and Ontario. For Ontario, the filer must use the OSC's Electronic Filing Portal.

#### **What browser to I use when filng on eServices?**

The supported browsers for eServices are Internet Explorer (IE) 11 and Google Chrome 48 or 49.